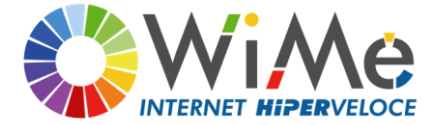

WiMe Srl a socio unico Via Del Fortino 2 17027 Pietra Ligure (SV) C.F. e P.I. 01630640090 Tel: 019.20.71.100

## **ISTRUZIONI PER L'UTILIZZO DEL PARENTAL CONTROL**

WiMe fornisce ai propri utenti un sistema di PARENTAL CONTROL (SCP) pensato per proteggere bambini ed adolescenti da contenuti inappropriati per la loro età, in ottemperanza alla delibera AGCOM 9/23/CONS del 25/01/2023 in attuazione dell'articolo 7-bis del decreto-legge 30 aprile 2020, n. 28 in materia di "SISTEMI DI PROTEZIONE DEI MINORI DAI RISCHI DEL CYBERSPAZIO". Il servizio è attivabile gratuitamente per i vecchi contratti di tipo privato ed è già presente nei contratti di tipo privato attivati dopo il 21/11/2023. Per la gestione del servizio:

1. accedi alla tua area riservata sul sito [www.wime.it](http://www.wime.it/) con le credenziali già in tuo possesso

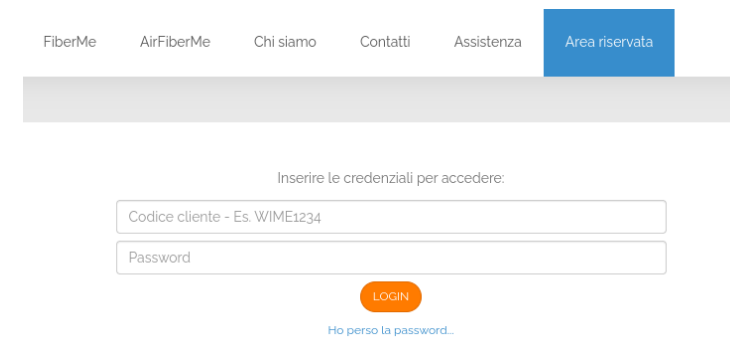

2. Nel menu principale seleziona: LE MIE UTENZE

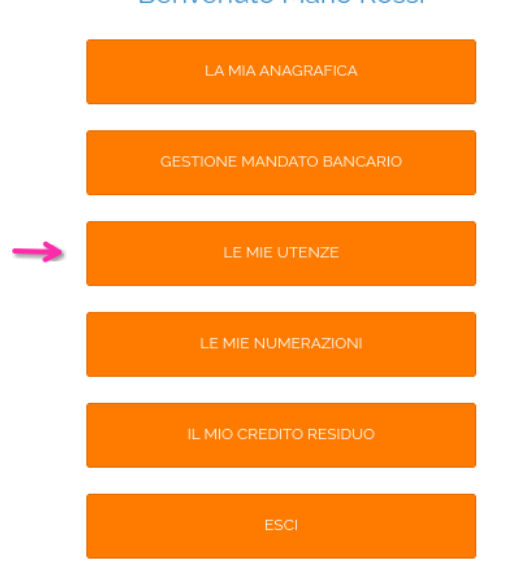

**Benvenuto Mario Rossi** 

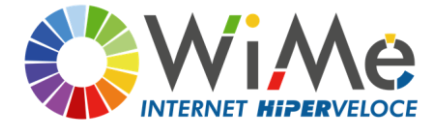

WiMe Srl a socio unico Via Del Fortino 2 17027 Pietra Ligure (SV) C.F. e P.I. 01630640090 Tel: 019.20.71.100

## 3. Tra le tue utenze seleziona quella dove vuoi gestire il servizio

## Le mie utenze

In questa sezione possibile consultare tutte le utenze attivate in passato e conoscerne lo stato.

Per effettuare una variazione è possibile contattare il nostro centro operativo fornendo il codice che inizia con UT-

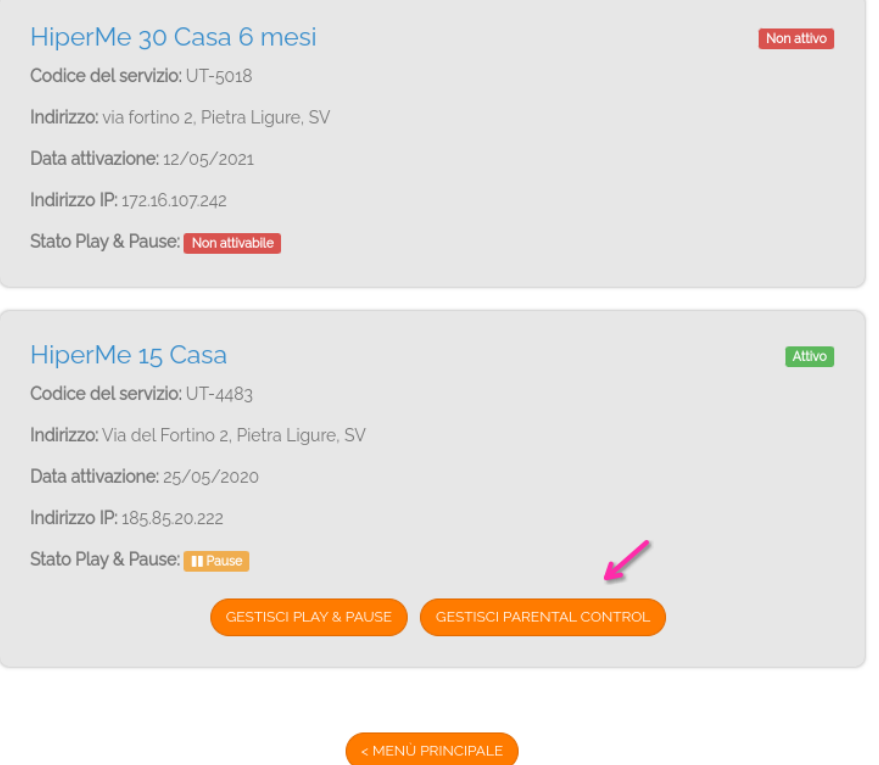

4. se è la prima volta che entri nella gestione del servizio vedrai questa schermata, altrimenti passa al punto 5)

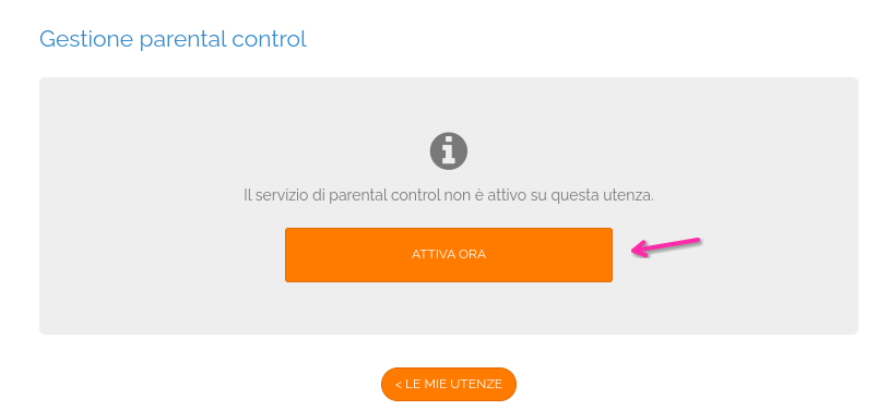

5. Si aprirà il pannello di gestione del parental control, in questa sezione puoi:

*WiMe Srl a socio unico - C.F. e P.I. 01630640090 - Via del Fortino 2 - 17027 Pietra Ligure (SV) Numero R.E.A. 163510 Registro Imprese di SAVONA n. 01630640090*

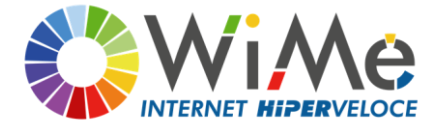

WiMe Srl a socio unico Via Del Fortino 2 17027 Pietra Ligure (SV) C.F. e P.I. 01630640090 Tel: 019.20.71.100

- Abilitare e disabilitare il servizio
- Stabilire di abilitarlo solo in alcuni orari
- Scegliere le categorie da bloccare per argomento (ogni scelta farà accendere o spegnere in automatico i dettagli delle categorie sotto
- Selezionare in dettaglio le categorie da bloccare
- 6. Una volta effettuata la tua scelta clicca su Aggiorna: le tue scelte saranno operative.

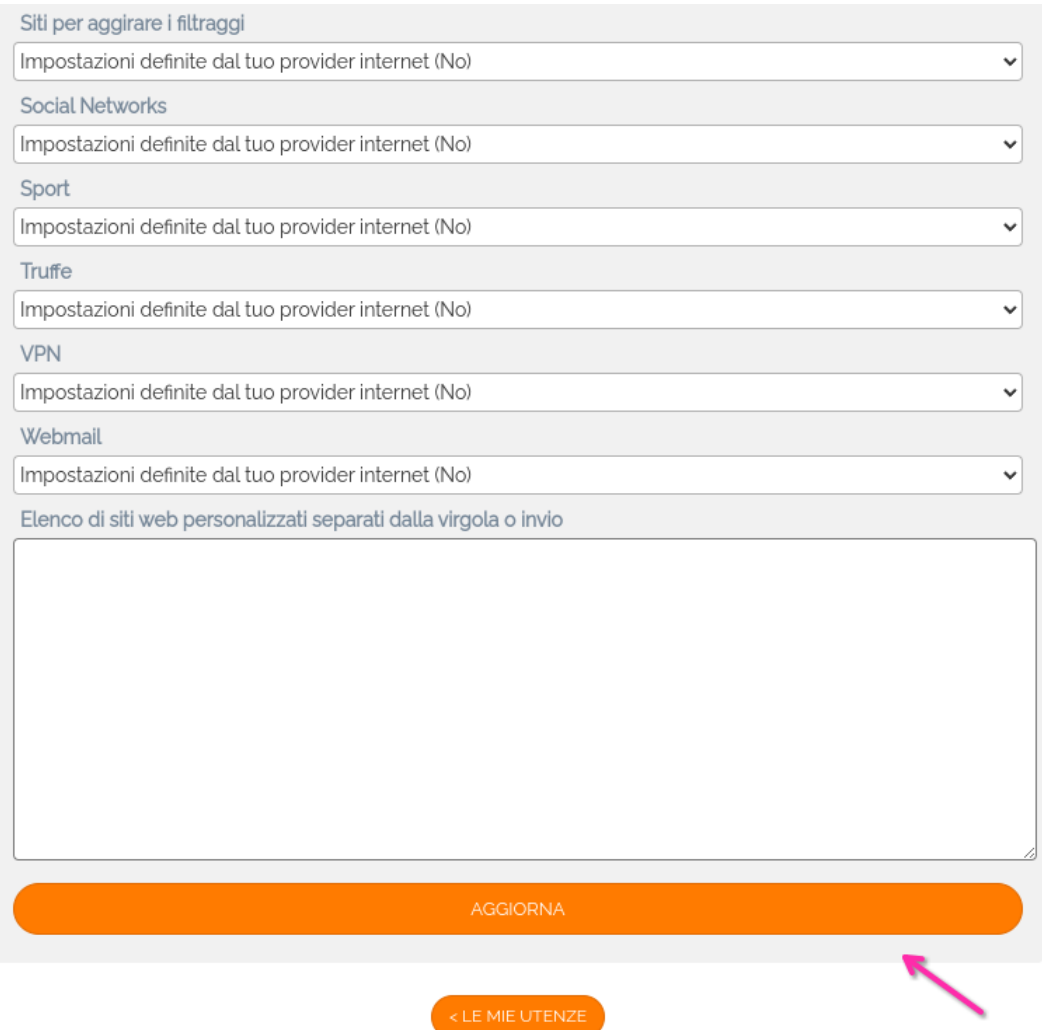

Rimaniamo a tua disposizione telefonicamente allo 019.20.71.100 e alla mail assistenza@wime.it per qualsiasi chiarimento in merito.